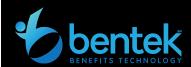

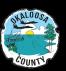

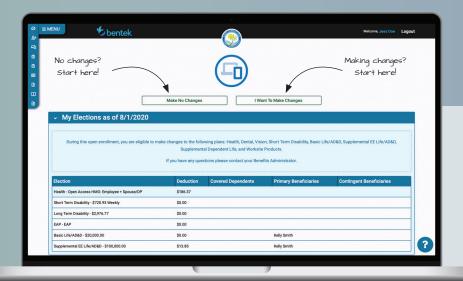

# Bentek Enrollment Quick Guide

### **LOG ON**

## www.mybentek.com/myokaloosa

## START YOUR ENROLLMENT SESSION!

- ✓ View your current elections, deduction amounts, covered dependents, and beneficiaries.
- ✓ Click "Make No Changes" to submit your session as shown under My Elections.
- ✓ Click "I Want To Make Changes" to start your enrollment session.

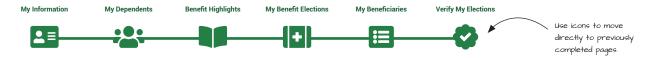

### **ENROLLMENT IN SIX EASY STEPS**

- 1. **My Information** Verify your demographic information is correct.
- 2. **My Dependents** Verify your current dependent information.
  - Add a new dependent by clicking "+ Dependent"
- **3. Benefits Highlights** Enrollment news, coverage options, plan documents and carrier information.
- **4. My Benefit Elections** Add/remove/change plans, add/remove dependents, and track per-pay deductions in your Benefits Cart.
  - > Selected plans and covered dependents will show in green.
- 5. My Beneficiaries Add, remove, or change beneficiary information.
  - > Add a new beneficiary by clicking "+ Person" or "+ Trust"
- 6. Verify My Elections Review enrollment elections and submit your session.
  - > Life insurance requiring carrier approval will show as pending.

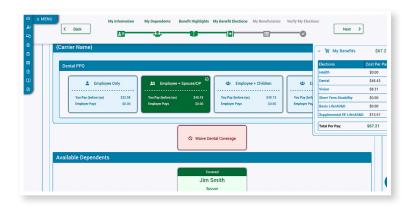